## Baza Nauki – Przewodnik dla nauczycieli akademickich

Baza Nauki jest narzędziem do gromadzenia informacji o dorobku naukowym pracowników Wyższych Szkół Bankowych i Dolnośląskiej Szkoły Wyższej.

Baza znajduje się pod adresem: [https://bazanauki-federacja.wsb.gda.pl](https://bazanauki-federacja.wsb.gda.pl/)

Dostęp do bazy jest publiczny, a po zalogowaniu się Pracownik ma możliwość uzupełnienia swojego profilu.

Aby się zalogować należy wejść na stronę bazy, a następnie kliknąć przycisk "Zaloguj się" w prawym górnym rogu.

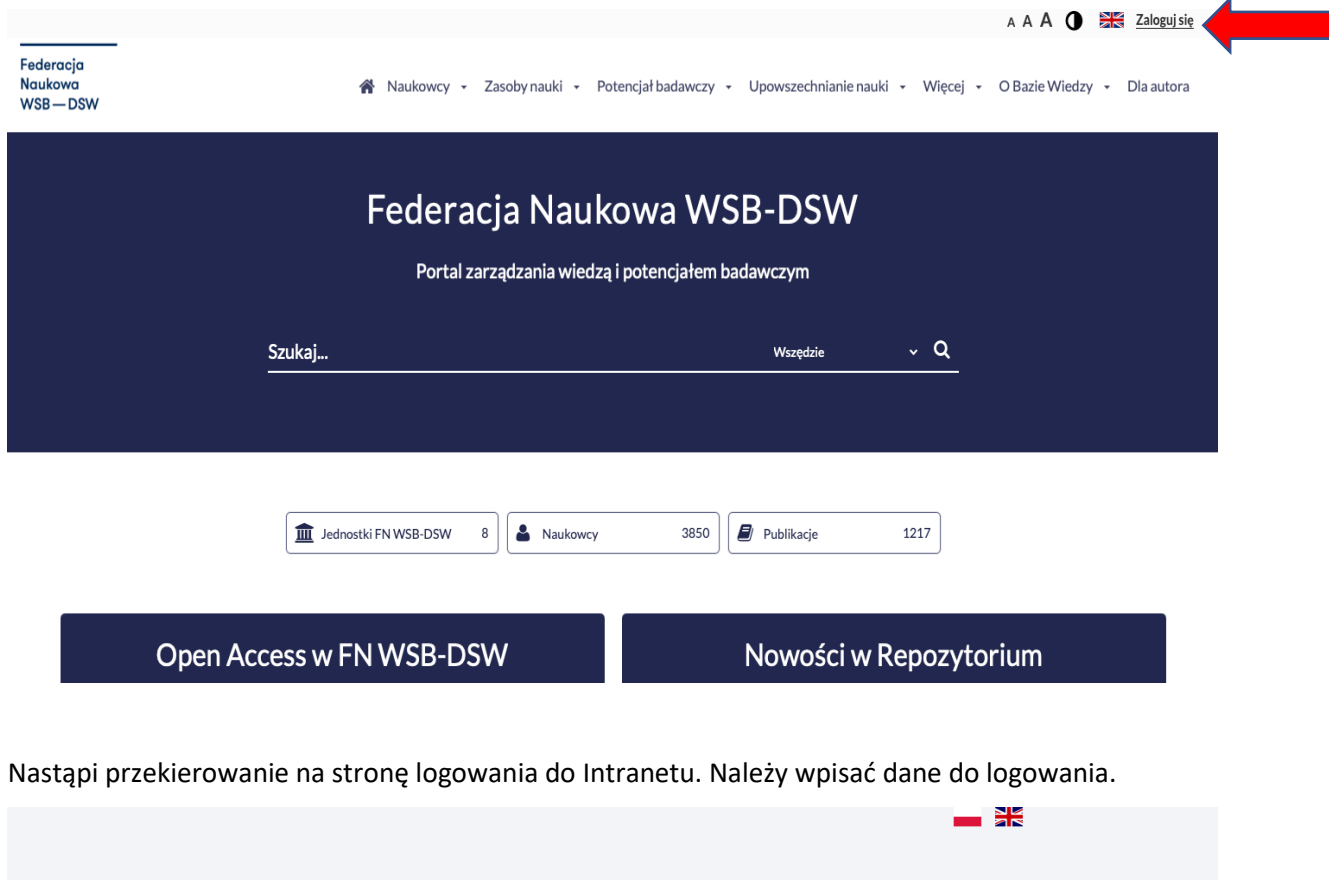

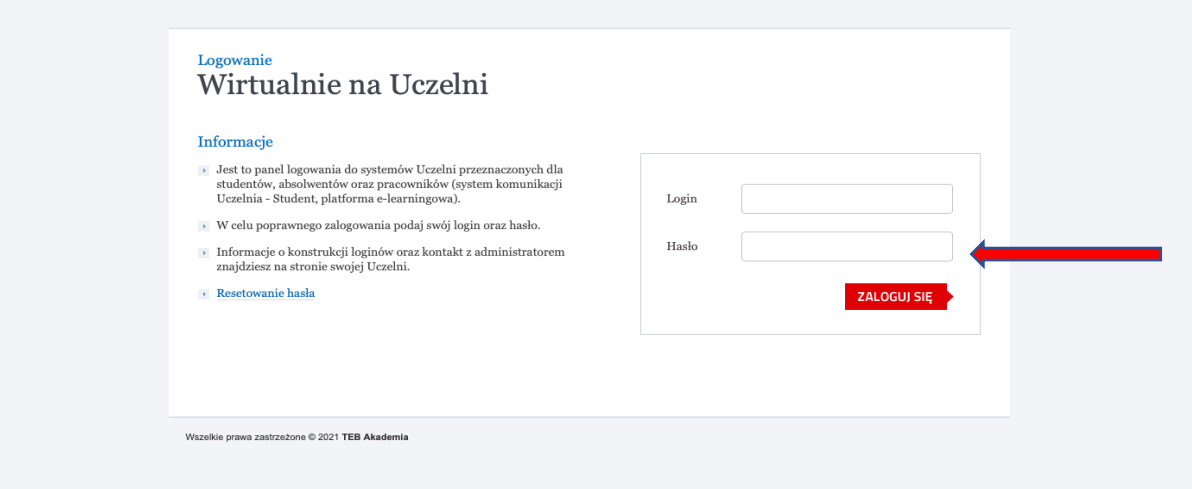

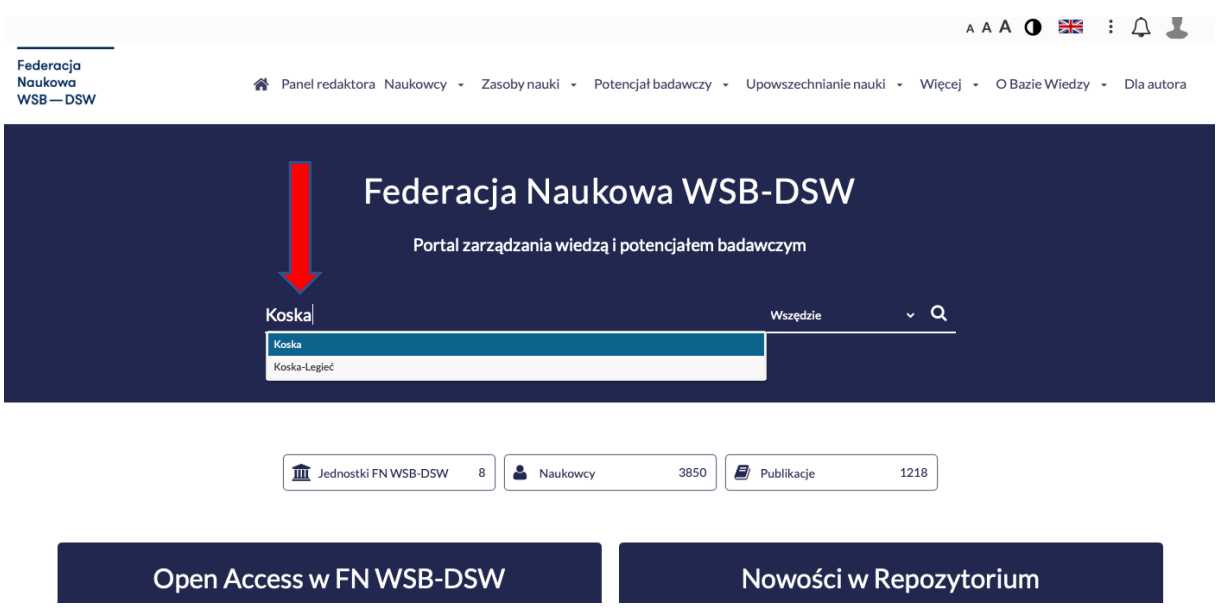

Po zalogowaniu się, w wyszukiwarce należy wpisać swoje nazwisko, a następnie kliknąć "wyszukaj".

Pojawią się wyniki wyszukiwania w następującej formie:

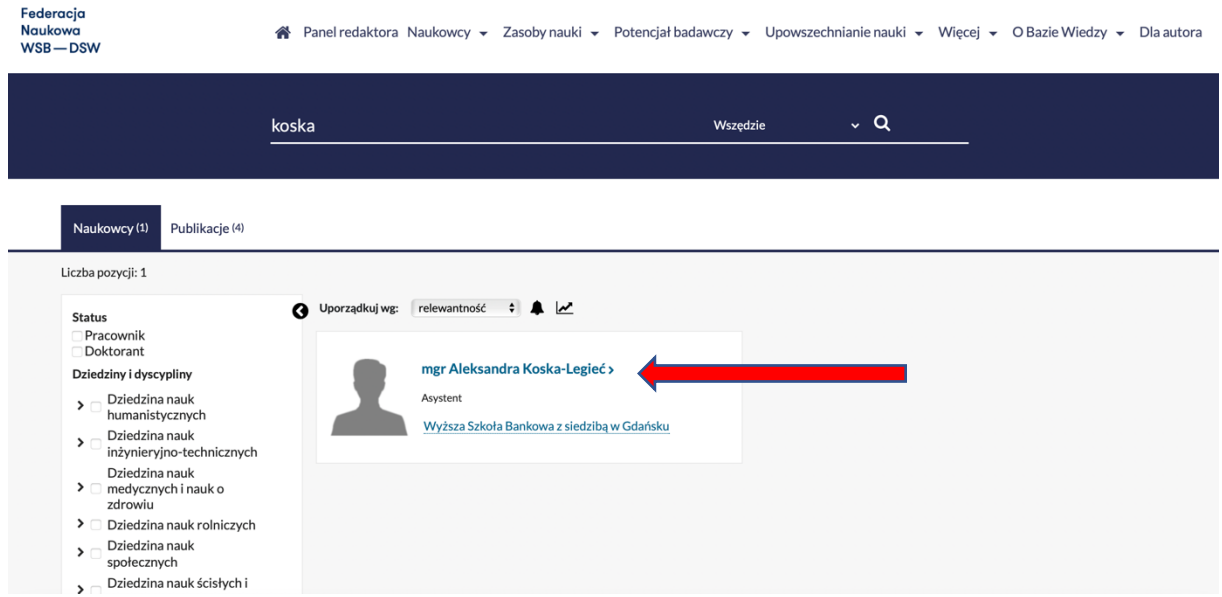

Należy skierować kursor na nazwisko i kliknąć. Zostaną Państwo przekierowani na swój profil.

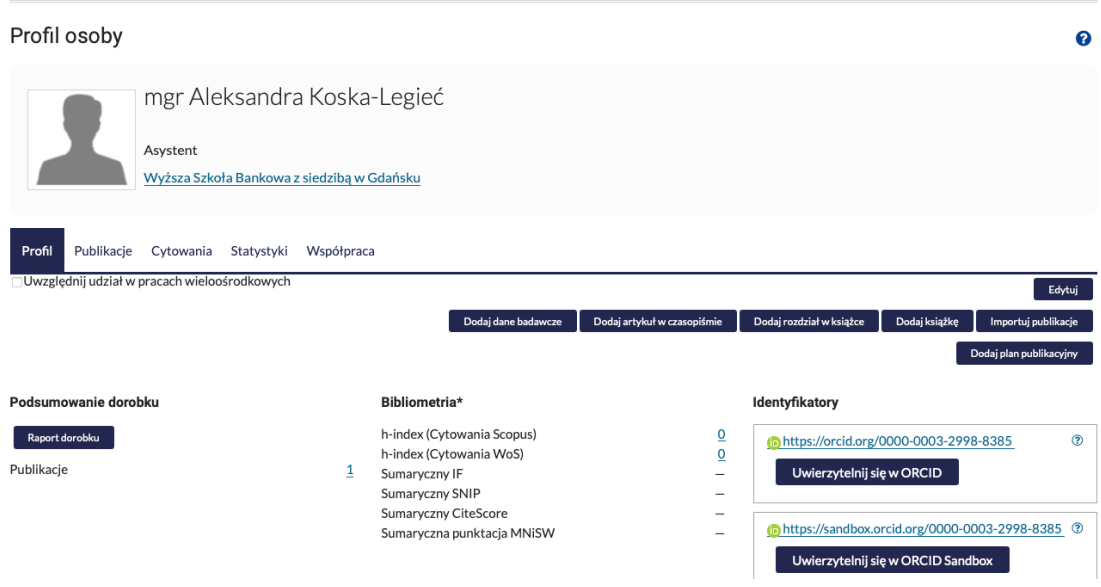

W Profilu Pracownika możliwe jest dokonywanie następujących zmian:

- 1. Edytowanie Profilu osoby;
- 2. Sprawdzenie dorobku, wskaźników cytowań, przypisanych obszarów badawczych, połączonych kont;
- 3. Dodanie danych badawczych, artykułu, rozdziału, książki, planu publikacyjnego.
- 1. Przycisk "Edytuj" umożliwia wprowadzenie następujących danych:

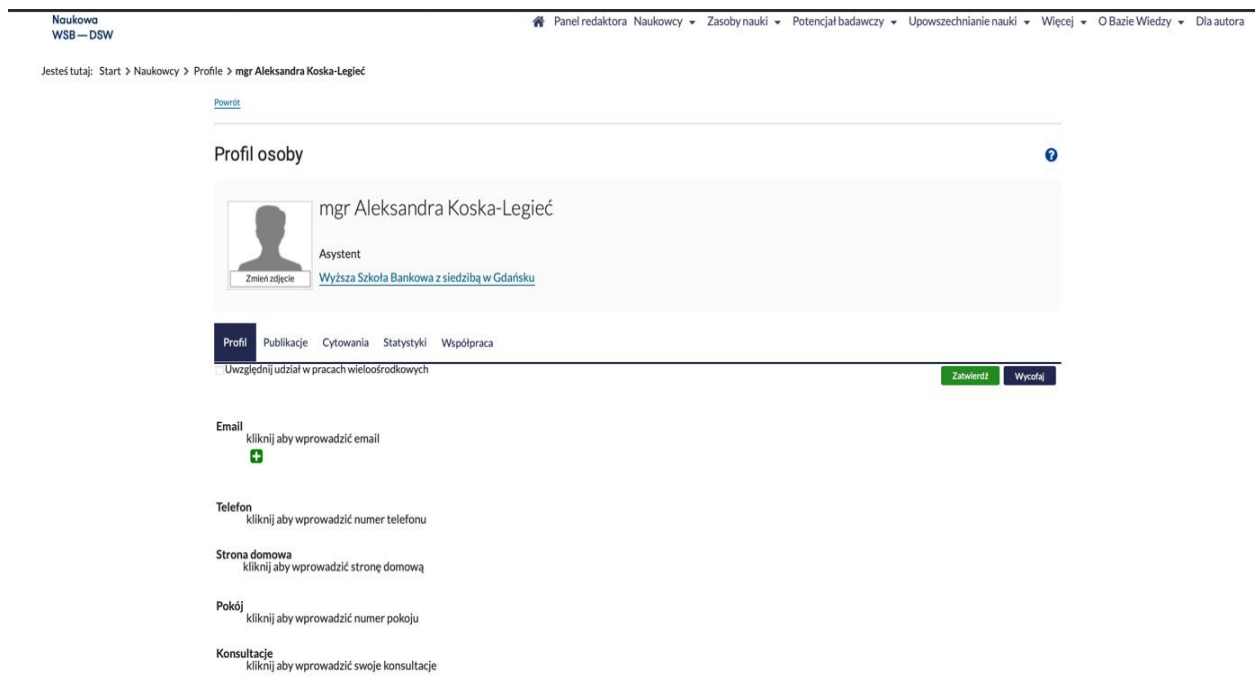

2. Jak również podejrzenie dorobku, wskaźników cytowań, przypisanych obszarów badawczych, a także połączonych kont.

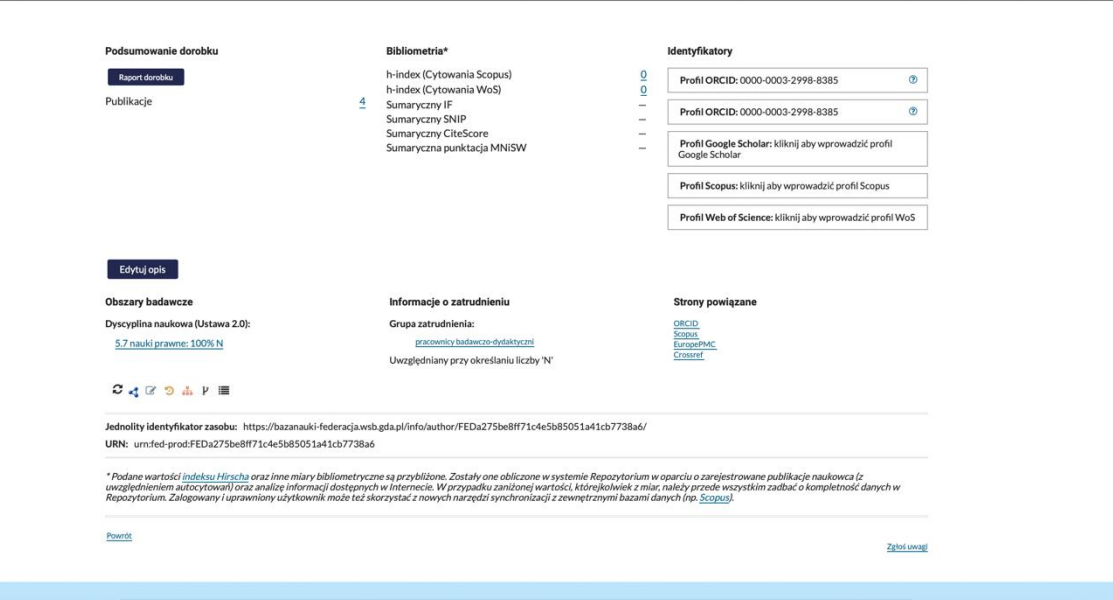

3. Poprzez kliknięcie przycisków "Dodaj dane badawcze/ artykuł w czasopiśmie/ rozdział w książce/ książkę" można uzupełnić swój profil w bazie o najnowsze/brakujące publikacje.

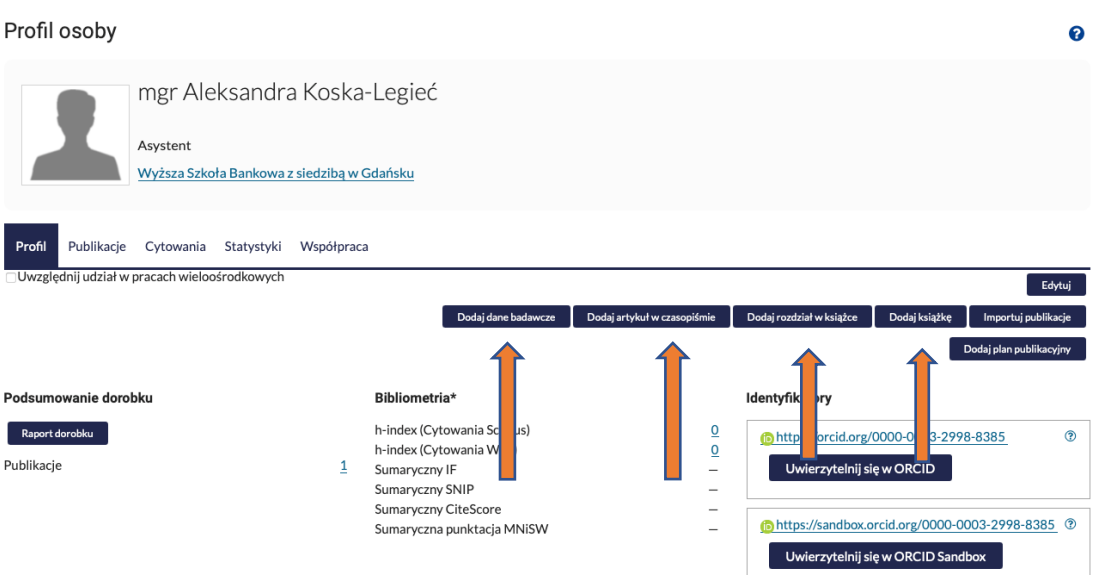

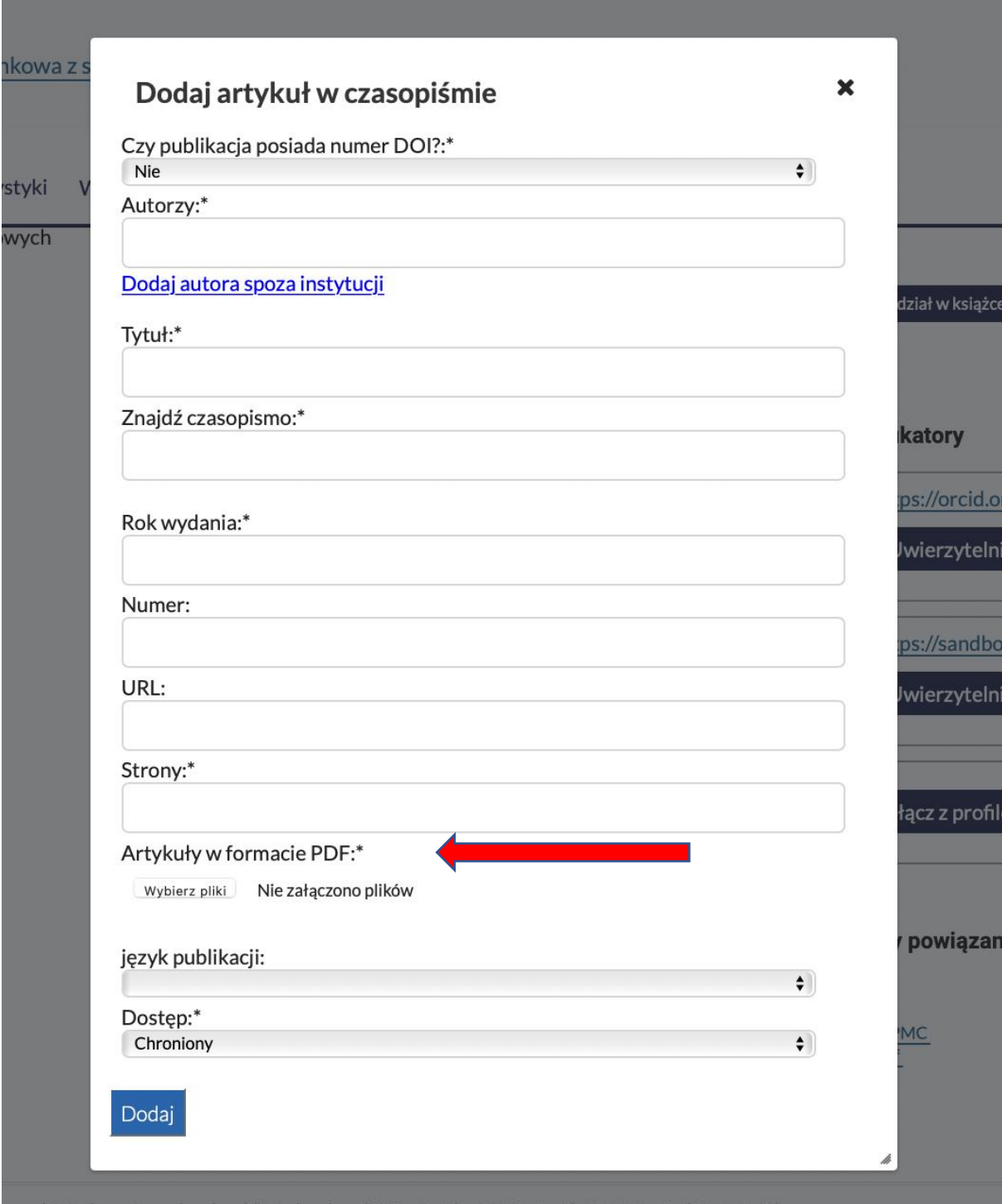

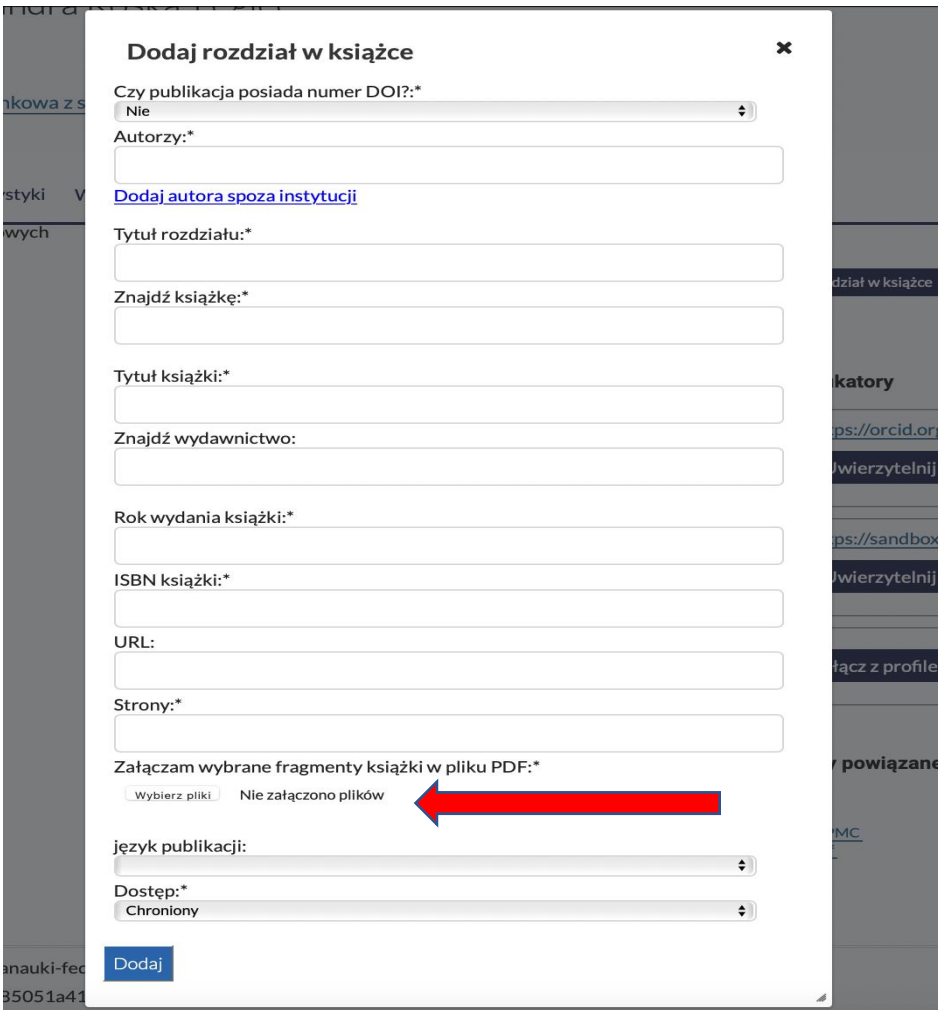

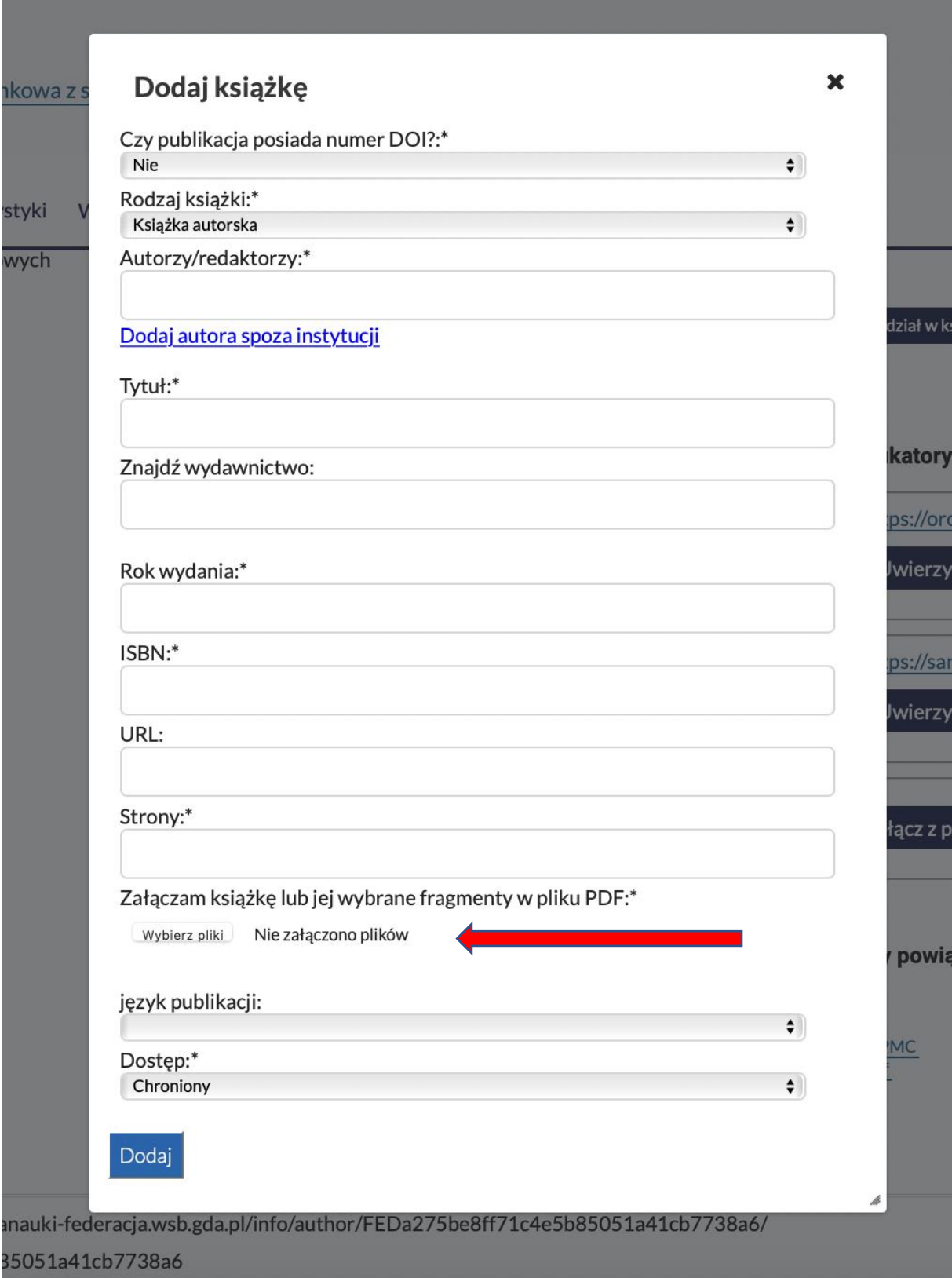

**W przypadku wprowadzania publikacji niezbędne jest dodanie pliku pdf zawierającego podstawowe informacje bibliograficzne publikacji – skan pierwszej strony.**

Zakładka "Importuj publikacje" pozwala na wprowadzenie publikacji z plików Bibtex bądź RIS.

Zaleca się importowanie danych publikacyjnych na podstawie DOI.

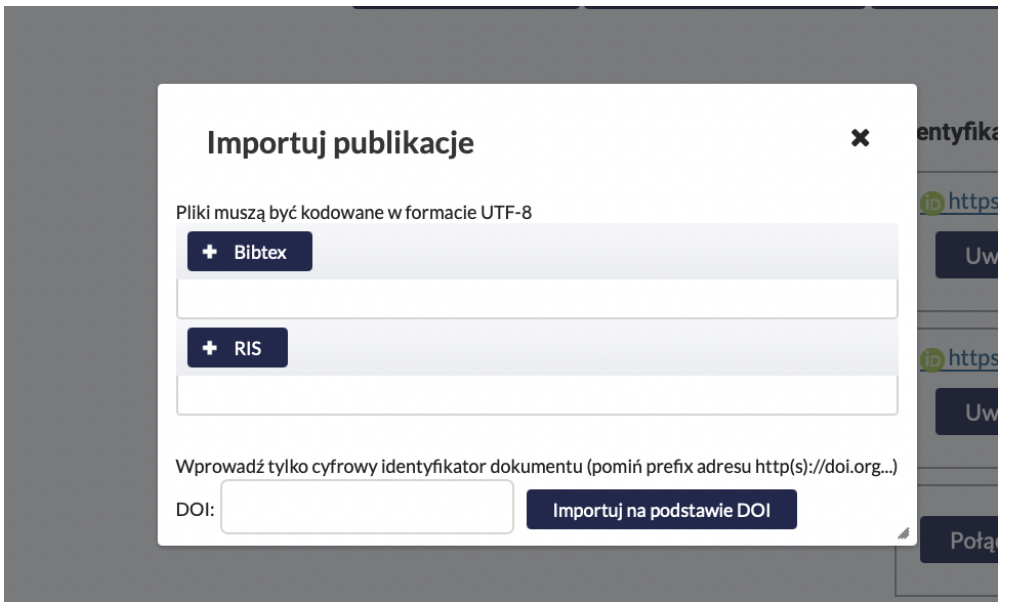

W tym miejscu można również dodać plan publikacyjny:

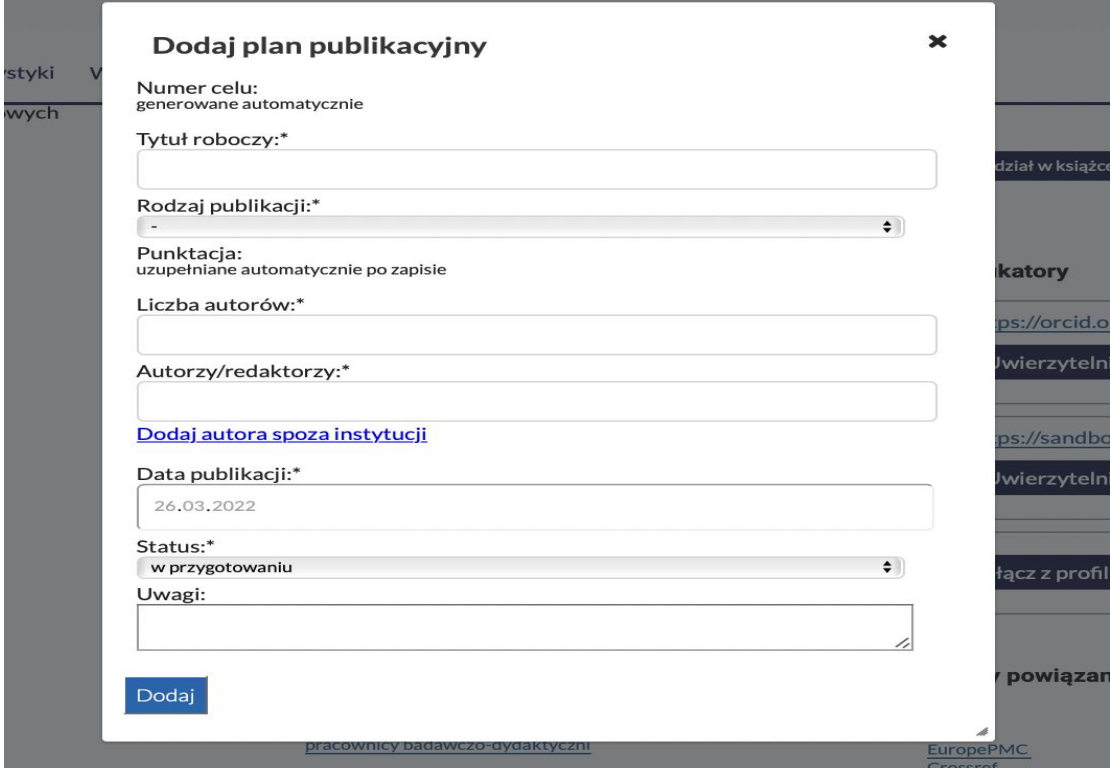

Wszystkie wpisane pozycje po sprawdzeniu i weryfikacji odpowiedniego Redaktora zostaną zatwierdzone i będą widoczne w systemie.

W razie problemów z edycją profilu, w prawym górnym rogu można wysłać wiadomość do Redaktora.

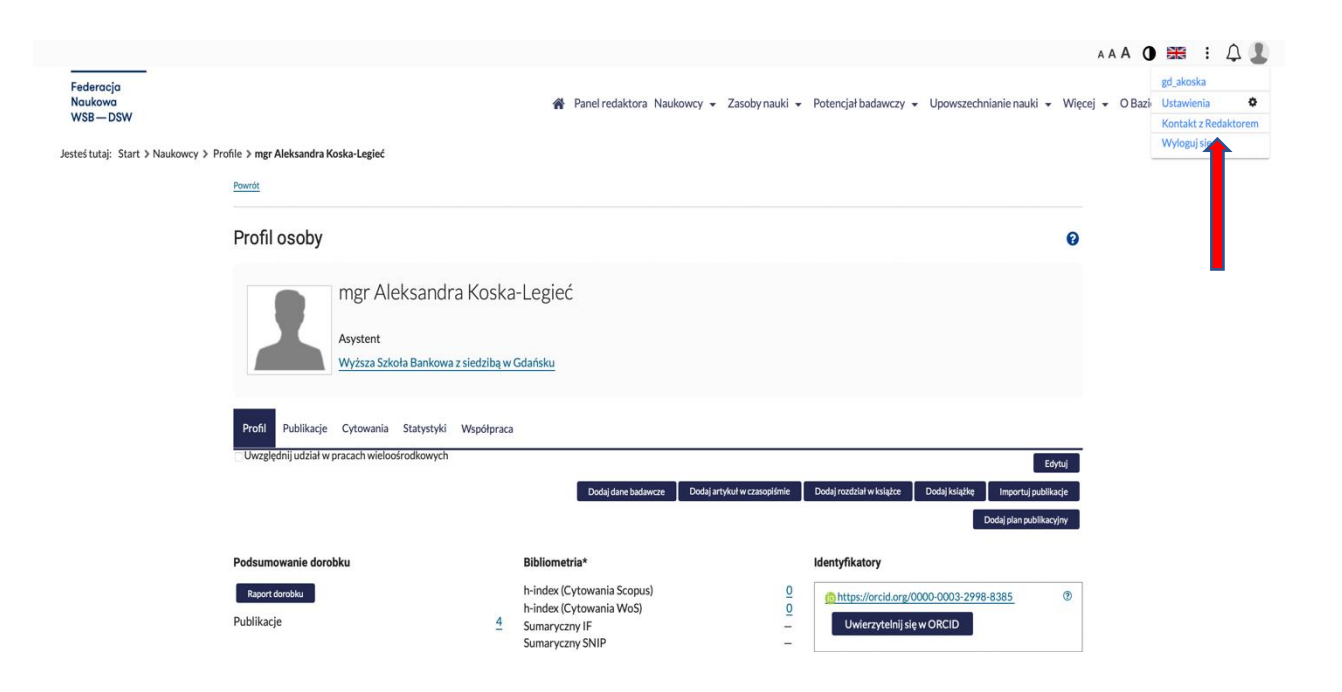